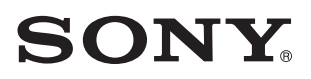

3-294-664-**11**(1)

# Kompakt mini hifi rendszer

# **HU** Kezelési útmutató MHC-EC68USB

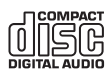

© 2008 Sony Corporation

# FIGYELEM!

### **A tűzveszély és az áramütés elkerülése érdekében ne tegye ki a készüléket csapadék, nedvesség hatásának.**

A tűzveszély megelőzése érdekében ne takarja el a készülék szellőzőnyílásait újságpapírral, terítővel, függönnyel stb. Soha ne állítson égő gyertyát a készülékre.

A tűzeset és az áramütés elkerülése érdekében soha ne tegyen folyadékkal teli edényt, pl. virágvázát a készülékre.

Úgy helyezze el a rendszert, hogy probléma esetén a hálózati vezetéket azonnal ki tudja húzni a hálózati aljzatból.

Az elemeket vagy az elemmel ellátott eszközt ne helyezze el olyan helyen, ahol sugárzó hőnek van kitéve, például a napfény vagy tűz.

A készüléket nem szabad szűk helyen, pl. beépített szekrényben elhelyezni.

CLASS 1 LASER PRODUCT LUOKAN 1 LASERLAITE **KLASS 1 LASERAPPARAT** 

A készülék besorolása "CLASS 1 LASER" termék (1. osztályú lézerberendezés). Az ezt tanúsító jelölés a készülék hátoldalán található.

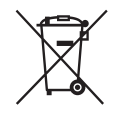

**Feleslegessé vált elektromos és elektronikus készülékek hulladékként való eltávolítása (Használható az Európai Unió és egyéb európai országok szelektív hulladékgyűjtési rendszereiben)**

Ez a szimbólum a készüléken vagy a csomagolásán azt jelzi, hogy a terméket ne kezelje háztartási hulladékként. Kérjük, hogy az elektromos és elektronikai hulladék gyűjtésére kijelölt gyűjtőhelyen adja le. A feleslegessé vált termékének helyes kezelésével segít megelőzni a környezet és az emberi egészség károsodását, mely bekövetkezhetne, ha nem követi a hulladékkezelés helyes módját. Az anyagok újrahasznosítása segít a természeti erőforrások megőrzésében. A termék újrahasznosítása érdekében további információért forduljon a lakhelyén az illetékesekhez, a helyi hulladékgyűjtő szolgáltatóhoz vagy ahhoz az üzlethez, ahol a terméket megvásárolta.

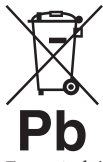

**Feleslegessé vált elemek hulladékként való eltávolítása (Használható az Európai Unió és egyéb európai országok szelektív hulladékgyűjtési rendszereiben)**

Ez a szimbólum az elemen vagy a csomagolásán azt jelzi, hogy a termékhez mellékelt elemet ne kezelje háztartási hulladékként. Az elemek hulladékként való elhelyezésének szakszerű módjával segít megelőzni a környezet és az emberi egészség károsodását, mely bekövetkezhetne, ha nem követi a hulladékkezelés helyes módját. Az anyagok újrahasznosítása segít a természeti erőforrások megőrzésében. Olyan termékek esetén, ahol biztonsági,

hatékonysági és adatkezelési okok miatt az elemek állandó használata szükséges, az elemek eltávolításához szakember szükséges. Az elemek szakszerű hulladékkezelése érdekében a készülék hasznos élettartamának végén adja le azt a megfelelő hulladékgyűjtő vagy újrahasznosító telepen.

Más típusú elemek esetében olvassa el az útmutató azon szakaszát, mely az elemek szakszerű eltávolítását részletezi. Az elemeket adja le a használt elemek számára

kijelölt hulladékgyűjtő helyen. A termék vagy az elemek újrahasznosítása érdekében további információért forduljon a lakhelyén az illetékesekhez, a helyi hulladékgyűjtő szolgáltatóhoz vagy ahhoz az üzlethez, ahol a terméket megvásárolta.

### Megjegyzés az EU irányelveket alkalmazó országok vásárlói számára

Ezt a terméket a Sony Corporation (Japán, Tokió, 1-7-1 Konan, Minato-ku) gyártotta. A termékbiztonsággal és az EMC irányelvekkel kapcsolatban a Sony Deutschland GmbH (Németország, 70327 Stuttgart, Hedelfinger Strasse 61.) a jogosult képviselő. Kérjük, bármely szervizeléssel vagy garanciával kapcsolatos ügyben, a különálló szerviz- vagy garanciadokumentumokban megadott címekhez forduljon.

### DualDisc (kettős formátumú) lemezek

A DualDisc elnevezés olyan kétoldalas lemezeket takar, melyek egyik oldalán a DVD-lejátszók által lejátszható tartalom, a másik oldalukon digitális hanganyag található. Mivel a hanganyagot tartalmazó oldal nem felel meg a Compact Disc (CD) szabványnak, az ilyen lemezek lejátszása nem garantált.

### Másolásvédelemmel ellátott zenei lemezek

Ez a készülék a Compact Disc (CD) szabványnak megfelelő lemezek lejátszására képes. Napjainkban egyre több lemeztársaság másolásvédelemmel ellátott zenei CD-lemezeket hoz forgalomba. Kérjük, ne feledje, hogy ezek között lehetnek olyanok is, melyek nem felelnek meg a CD-szabványnak, ezért ezzel a készülékkel nem lehet lejátszani.

A felvett műsorszámok csak magáncélra használhatók fel. A műsorszámok korlátozáson felüli felhasználásához a jogtulajdonos engedélye szükséges.

- $\bullet$  A "WALKMAN" és a "WALKMAN" logo a Sony Corporation bejegyzett védjegyei.
- A MICROVAULT a Sony Corporation védjegye.
- Az MPEG Layer-3 hangtömörítési technológia és szabadalom felhasználása a Fraunhofer IIS és Thomson engedélyével történt.

# Tartalomjegyzék

Részegységek és kezelőszervek...... 5

## **Kezdeti lépések**

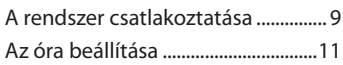

### **Alapműveletek**

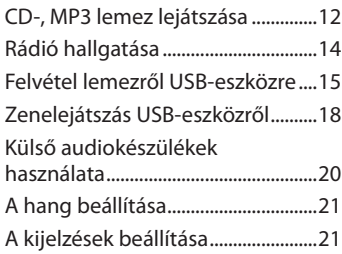

### **További műveletek**

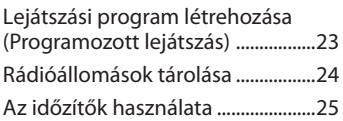

# **Egyebek**

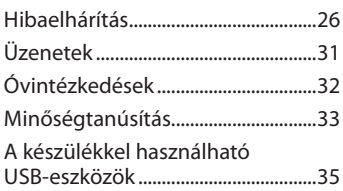

# Részegységek és kezelőszervek

Az útmutatóban szereplő magyarázatok és utasítások főleg a távvezérlőn található kezelőszervekre vonatkoznak, azonban az ismertetett műveletek a készülék azonos vagy hasonló elnevezésű gombjaival is végrehajthatók.

### Készülék

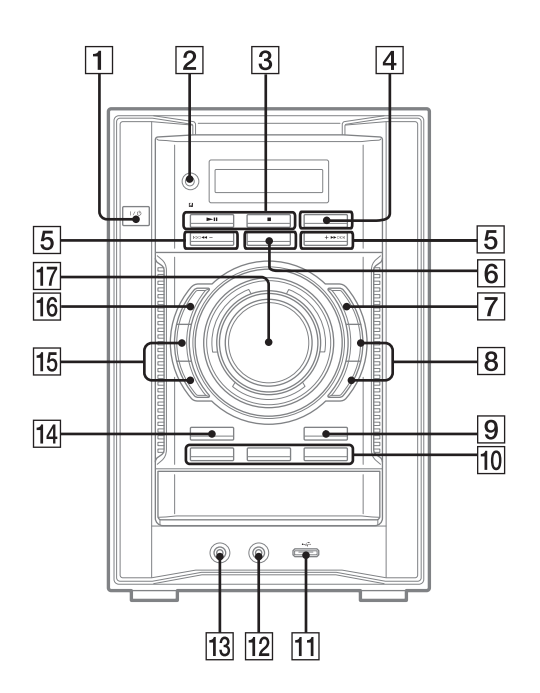

### Távvezérlő

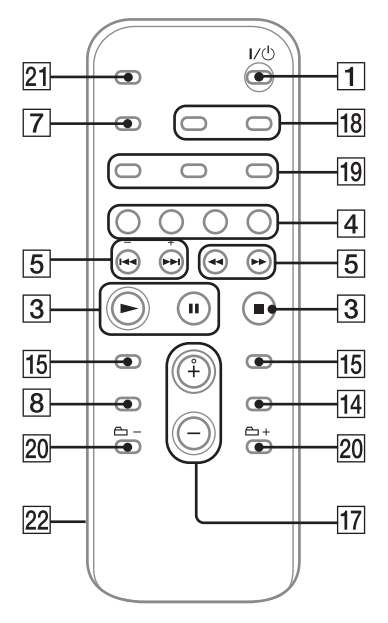

 $\Box$  $I/\dot{O}$  (be/készenlét) (10., 11., 25., 30. oldal) A készülék bekapcsolása.

### $\sqrt{2}$

Távvezérlés érzékelő (26. oldal)

 $\overline{3}$ 

Készülék: **II** (lejátszás/szünet) (10., 12., 18., 19., 29. oldal)

Távvezérlő: (lejátszás) (12., 18., 23., 29. oldal)

**II** (szünet) (12., 19. oldal) A lejátszás elindítása vagy szüneteltetése.

■ (állj) (12., 14., 16., 17., 19., 30. oldal) A lejátszás leállítása.

### $\overline{4}$

FUNCTION (20., 30. oldal) A funkció kiválasztása.

CD (12., 23., 30. oldal) A CD funkció kiválasztása.

TUNER/BAND (14. oldal) A TUNER funkció kiválasztása. Az FM vagy AM vételi mód kiválasztása.

USB (17., 18. oldal) Az USB funkció kiválasztása.

### $\overline{5}$

**IEE** / Vissza/előre) (11., 12., 17., 19., 23., 25. oldal) Műsorszám vagy fájl kiválasztása.

Készülék: TUNING +/− (14. oldal) Távvezérlő: +/− (hangolás) (14. oldal) A kívánt rádióállomás behangolása.

/ (vissza/gyorsan előre) (12., 19. oldal)

Egy bizonyos pozíció megkeresése egy műsorszámban vagy fájlban.

### 6

Készülék: USB (17., 19. oldal) Az USB funkció kiválasztása.

### $\vert 7 \vert$

DISPLAY (11., 21., 23. oldal) A megjelenítendő információk kiválasztása.

### $\overline{8}$

Készülék: DSGX, EQ (21. oldal) Távvezérlő: EQ (21. oldal) A hanghatás kiválasztása.

### $\sqrt{9}$

 $\triangle$  (nyit/zár) (12. oldal) Lemez behelyezése vagy kivétele.

### $10<sup>1</sup>$

Készülék: DISC 1–3 (12. oldal) A lemez kiválasztása. A CD funkció kiválasztása egyéb funkció használatakor.

### $|11|$

 $\leftarrow$  (USB) aljzat (15., 16., 17., 18., 28. oldal)

Külső USB-eszköz csatlakoztatása (digitális zenelejátszó vagy USB memória).

### $\overline{12}$

AUDIO INPUT aljzat (20. oldal)

Külső audioeszköz csatlakoztatása (hordozható audiolejátszó stb.).

### $\overline{13}$

### PHONES alizat

Fejhallgató csatlakoztatása.

### $|14|$

Készülék: DISC SKIP/EX-CHANGE (12. oldal)

A lemez kiválasztása. Lejátszás közben lemezváltás.

Távvezérlő: DISC SKIP (12., 23. oldal) A lemez kiválasztása.

 $\overline{15}$ 

### Készülék: ERASE (17. oldal)

MP3 fájlok és mappák törlése a (külön megvásárolható) USB-eszközről (digitális zenelejátszó vagy USB memória).

ENTER (11., 16., 17., 23., 24., 25. oldal)

A beállítások tárolása.

### Távvezérlő: CLEAR (23. oldal)

Beprogramozott műsorszám vagy fájl törlése.

### $\overline{16}$

### USB SYNC REC/REC1 (16. oldal)

Felvétel lemezről a csatlakoztatott (külön megvásárolható) USB-eszközre (digitális zenelejátszó vagy USB memória).

### $|17|$

Készülék: MASTER VOLUME (12., 14., 18., 20., 25. oldal) A hangerő beállítása.

Távvezérlő: VOLUME +/− (12., 14., 18., 20., 25. oldal) A hangerő beállítása.

 $\overline{18}$ 

CLOCK/TIMER SET (11., 25. oldal) Az óra és az időzítők beállítása.

**Folytatódik** 

### $19$

REPEAT/FM MODE (12., 14., 19. oldal)

Lemez, USB-eszköz, műsorszám vagy fájl ismételt meghallgatása. Az FM vételi mód kiválasztása (mono vagy sztereó).

TUNER MEMORY (24. oldal) Rádióállomás tárolása.

PLAY MODE/TUNING MODE (13., 14., 16., 19., 23., 24., 27. oldal) CD-, MP3 lemez vagy külső USBeszköz (digitális zenelejátszó vagy USB memória) lejátszásának kiválasztása. A hangolási mód kiválasztása.

### 20

 +/− (mappa kiválasztás) (12., 17., 19., 23. oldal) Egy mappa kiválasztása.

 $21$ SLEEP (25. oldal) A kikapcsolás időzítő beállítása.

### 22

Elemtartó fedél (11. oldal)

# **Kezdeti lépések**

# A rendszer csatlakoztatása

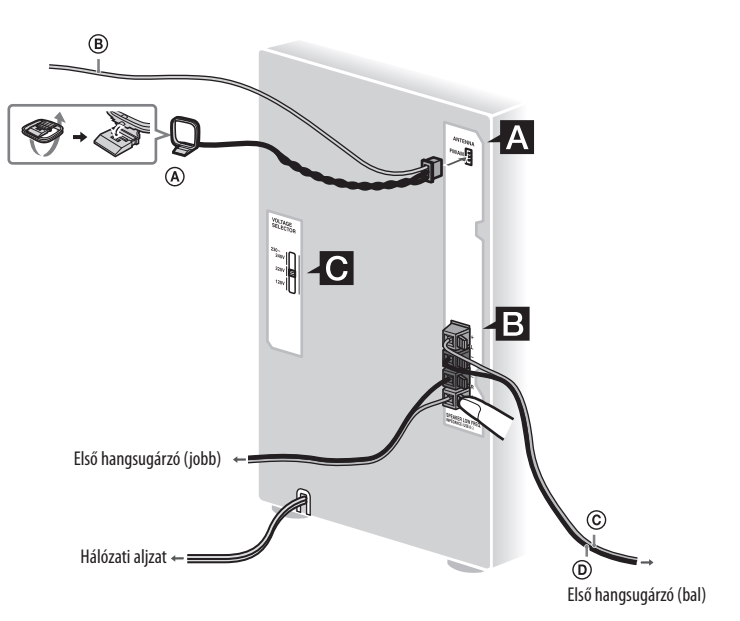

AM keretantenna

- FM huzalantenna (Vízszintesen feszítse ki.)
- $\overline{C}$  Piros (egyszínű/ $\overline{\oplus}$ )

 $\overline{(\mathsf{D})}$  Fekete (egyszínű/ $\ominus$ )

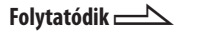

# Antennák

Keressen olyan helyet, és helyzetet, amely jó vételi minőséget biztosít, és így helyezze el az antennákat. Helyezze távolabb az antennát a hangsugárzó-, a hálózati csatlakozóés az USB-vezetékektől a zajos vétel megelőzése érdekében.

### **B** Hangsugárzók

Csak a vezeték csupaszolt végét illessze be a SPEAKER aljzatba.

## **C** Energiaellátás

A feszültségváltóval ellátott modellek esetén állítsa be a feszültségváltót (VOLTAGE SELECTOR) a helyi viszonyoknak megfelelően. Ha a csatlakozódugasz nem illeszthető be a hálózati aljzatba, távolítsa el a mellékelt csatlakozódugasz átalakítót (csak az

átalakítóval felszerelt modellek esetén).

### A rendszer mozgatása esetén

Ehhez a művelethez a készülék kezelőszerveit használja.

- 1 Vegye ki a CD-lemezeket a mechanika védelmében.
- 2 Tartsa nyomva a készülék **>II**3 gombiát, majd nyomia meg a  $\mathsf{I}/\mathsf{U}$   $\overline{\mathsf{I}}$ gombot a "STANDBY" megjelenéséig.
- 3 A "LOCK" megjelenése után húzza ki a hálózati vezetéket.

### Hangsugárzótalpak

Szerelje fel a mellékelt hangsugárzótalpakat az első hangsugárzók aljára, az elcsúszás megelőzése érdekében.

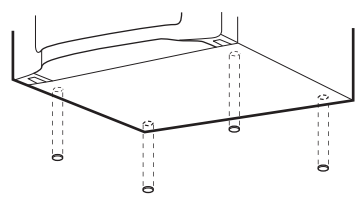

### A távvezérlő használata

Csúsztassa le és távolítsa el az elemtartó fedelet  $\overline{22}$ , majd helyezze be a 2 db mellékelt R6 (AA méretű) elemet, először  $a \bigodot$  pólust beillesztve, ügyelve az alábbi ábrán látható polaritásra.

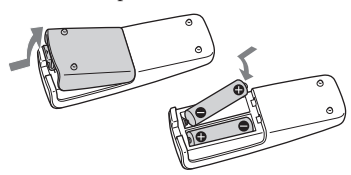

### **Megjegyzések**

- Átlagos használat mellett a távvezérlő legalább 6 hónapig működik az elemekkel.
- Ne használjon együtt új és régi, vagy eltérő gyártótól származó elemeket.
- Ha hosszabb ideig nem használja a távvezérlőt, vegye ki belőle az elemeket, így elkerülheti a kifolyó elektrolit és a korrózió okozta meghibásodásokat.
- Az elemekkel ellátott eszközt ne helyezze el olyan helyen, ahol sugárzó hőnek van kitéve, például a napfény vagy tűz.

# Az óra beállítása

Az óra beállításához a távvezérlőn lévő gombokat használja.

- **1** Kapcsolja be a rendszert a / 1 aombbal.
- **2** Nyomja meg a CLOCK/TIMER SET 18 gombot.

Az óra kijelzés villogni kezd. Ha a "PLAY SET" villog, nyomja meg többször a  $\blacktriangleleft$ / $\blacktriangleright$   $\blacktriangleright$   $\blacktriangleright$   $\frac{1}{5}$  gombot a "CLOCK" kiválasztásához, majd nyomja meg az ENTER 15 gombot.

- **3** Állítsa be az időt.
- **4** A **I**<■ /**▶▶** 5 gomb többszöri megnyomásával állítsa be az órát, majd nyomja meg az ENTER 15 gombot.
- **5** Ugyanezzel az eljárással állítsa be a percet is.

### **Megjegyzés**

A hálózati vezeték kihúzása és áramszünet esetén az óra beállításai elvesznek.

### Az órakijelzés megjelenítése a rendszer kikapcsolt állapotában

Nyomja meg többször a DISPLAY gombot az óra megjelenéséig. Az óra körülbelül 8 másodpercig látható.

# **Alapműveletek**

# CD-, MP3 lemez lejátszása

**1** Válassza ki a CD funkciót. Nyomja meg a  $CD$   $\overline{4}$  gombot.

**2** Helyezzen be egy lemezt. Nyomja meg a  $\triangleq$  9 gombot a készüléken, és helyezzen egy lemezt a feliratos oldalával felfelé a lemeztartó fiókba. Több lemez behelyezéséhez az ujjával tolja odébb a lemeztartó fiókot az ábrán látható módon. A lemeztartó fiók bezárásához

nyomja meg a készüléken a gombot.

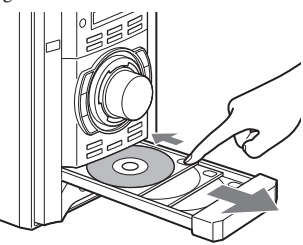

A lemeztartót nem szabad kézzel betolni, mert a készülék meghibásodhat.

### **3** Válassza ki a lemezt.

Amikor a lemezek lejátszása le van állítva, nyomja meg a DISC SKIP gombot. Egyéb funkciók végrehajtása közben a készülék DISC 1–3 gombjaival válthat lemezt.

### **4** Indítsa el a lejátszást.

Nyomja meg a spombot (vagy a készüléken a  $\blacksquare$  gombot) 3. Ha lejátszás közben szeretne egy másik lemezt kicserélni, nyomja meg a DISC SKIP [14] gombot.

**5** Állítsa be a hangerőt. Nyomja meg a VOLUME+/− gombot.

### További műveletek

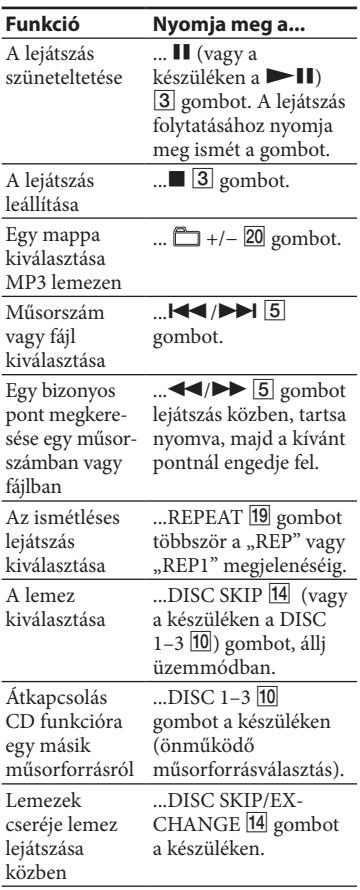

\* CD-DA lemez használatakor ezzel a művelettel műsorszámot választhat.

### A lejátszási mód kiválasztása

Nyomja meg többször a PLAY MODE gombot amikor a lejátszó állj üzemmódban van. Kiválaszthatja a normál lejátszást (az összes lemez esetén "ALL DISCS", egy lemez esetén "1 DISC", a lemez mappájában lévő összes MP3 fájl esetén " $\text{F}^*$ "), véletlen sorrendű lejátszás "(ALL DISCS SHUF", "1 DISC SHUF" vagy " $\Box$  SHUF\*") vagy programozott lejátszás ("PGM").

\* CD-DA lemez lejátszásánál, (SHUF) lejátszás ugyanazt az eredményt adja, mint az 1 DISC (SHUF) lejátszás.

### **Megjegyzések az ismétléses lejátszáshoz**

- A lemezen lévő összes műsorszám vagy fájl ismételten lejátszásra kerül, legfeljebb öt alkalommal.
- A "REP" és a "ALL DISCS SHUF" funkciókat egyszerre nem választhatja ki.
- A "REP1" jelzi, ha egy műsorszám vagy fájl ismételve lesz a leállításig.

### **Megjegyzések az MP3 lemezekről**

- Ne mentsen más típusú fájlokat, vagy felesleges mappákat az MP3 fájlokat tartalmazó lemezre.
- Az MP3 műsorszámot nem tartalmazó könyvtárak nem kerülnek lejátszásra.
- Az MP3 fájlok a rögzítés sorrendjében kerülnek lejátszásra.
- A rendszer csak olyan MP3 fájlokat tud lejátszani, melyeknek ".MP3" a kiterjesztése.
- Ha a lemezen olyan fájlok vannak melyek kiterjesztése "MP3", de nem MP3 fájlok, akkor a készülék zajt fog lejátszani, vagy meg is hibásodhat.
- Legnagyobb értékek:
	- könyvtárak száma: 150 (beleértve a gyökérkönyvtárat is),
	- MP3 fájlok száma: 255,
	- egy lemezen tárolható MP3 fájlok és könyvtárak száma: 300,
	- mappa mélység (a könyvtárszerkezet): 8.
- A kompatibilitás nem garantált az összes MP3 tömörítő és író szoftverrel, felvevővel, adathordozóval. A nem kompatibilis MP3 lemezek zajt vagy szaggatott hangot eredményezhetnek vagy lejátszásuk nem lehetséges.

### **Megjegyzések többmenetes lemezek lejátszásához**

- Ha egy lemez CD-DA (vagy MP3) menettel kezdődik, akkor azt CD-DA (vagy MP3) lemezként ismeri fel a készülék, és a lejátszás a következő menet eléréséig folytatódik.
- Egy kevert CD formátumú lemezt CD-DA (audio) lemezként ismeri fel a készülék.

# Rádió hallgatása

1 Válassza ki az "FM" vagy "AM" hullámsávot

Nyomja meg többször a TUNER/  $BAND$  **4** gombot.

**2** Válassza ki a hangolási módot. Nyomja meg többször a TUNING MODE **19** gombot az "AUTO" megjelenéséig.

# **3** Hangolja be a kívánt állomást.

Nyomja meg a +/− (vagy a készüléken a TUNING  $+/-$  gombot)  $\boxed{5}$ . Egy állomás megtalálásakor a hangolás önműködően megszakad, és megjelenik a "TUNED" és a "ST" (sztereó adás esetén) felirat.

# $\begin{picture}(5,0) \put(0,0) {\put(0,0){\line(1,0){15}} \put(1,0){\line(1,0){15}} \put(1,0){\line(1,0){15}} \put(1,0){\line(1,0){15}} \put(1,0){\line(1,0){15}} \put(1,0){\line(1,0){15}} \put(1,0){\line(1,0){15}} \put(1,0){\line(1,0){15}} \put(1,0){\line(1,0){15}} \put(1,0){\line(1,0){15}} \put(1,0){\line(1,0){15}} \put(1,0){\line(1,0){15}}$

**4** Állítsa be a hangerőt.

Nyomja meg a VOLUME +/− gombot.

### Az önműködő keresés megállítása

Nyomja meg a  $\Box$  3 gombot.

### Gyenge térerővel fogható állomás behangolása

Ha a "TUNED" nem jelenik meg és a keresés nem áll le, akkor nyomja meg többször a TUNING MODE<sup>[19]</sup> gombot a "MANUAL" megjelenéséig, majd nyomja meg többször a +/– gombokat (vagy a TUNING +/– gombokat a készüléken) 5 a kívánt állomás behangolásához.

### A zaj csökkentése a gyenge jelű FM sztereó állomásoknál

A sztereó vétel kikapcsolásához nyomja meg többször az FM MODE gombot a "MONO" megjelenéséig.

# Felvétel lemezről USBeszközre

Csatlakoztassa a külön megvásárolható USB-eszközt (digitális zenelejátszó vagy USB memória) a készülék (USB) alizatához  $\overline{11}$ , majd vegye fel a műsorszámokat a lemezről az USBeszközre.

Csak CD-DA és MP3 lemezről készíthet felvételt.

A rendszer a műsorszámokat MP3 audioformátumban veszi fel.

A CD-lemezről felvett fájlméret körülbelül 1 MB, percenként. MP3 lemezről történő felvételkor a fájlméret nagyobb is lehet.

A rendszerhez csatlakoztatható USBeszközök listáját lásd "A használható USB-eszközök" fejezetben (35. oldal).

### **Szinkronfelvétel**

Egyszerűen felvehet egy teljes lemezt az USB-eszközre.

**1** Csatlakoztassa az írható USBeszközt az « (USB) alizathoz 11 az ábrán látható módon.

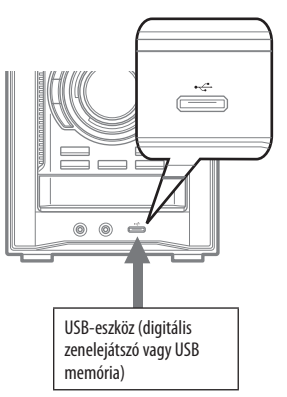

Használja a csatlakoztatandó USBeszközhöz mellékelt USB-vezetéket, ha USB-vezetékes csatlakozás szükséges.

A művelet részleteiről a csatlakoztatni kívánt USB-eszköz kezelési útmutatójában olvashat.

**2** Válassza ki a CD funkciót és helyezze be a felvenni kívánt lemezt.

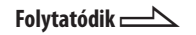

**3** A lejátszási mód kiválasztásához állj üzemmódban nyomja meg többször a PLAY MODE gombot.

Amennyiben véletlen sorrendű, ismétléses vagy programozott lejátszás módban kezdi meg a lejátszást (és nincsenek műsorszámok vagy MP3 fájlok beprogramozva), a lejátszási mód önműködően normál lejátszásra vált.

A lejátszási mód részleteit lásd "A lejátszási mód megváltoztatása" fejezetben (19. oldal).

**4** Nyomja meg a készüléken az USB SYNC REC/REC1 16 gombot.

> A "REC" villog és a képernyőn felváltva a "CD SYNC", "FREExxxx" (az USB-eszközön hátralévő szabad hely) és "PUSH ENTER" feliratok jelennek meg.

Az USB-eszköz készen áll a felvételre, a CD-lejátszó szünet üzemmódban van.

### **5** Nyomja meg az ENTER 15 gombot.

A felvétel megkezdődik. A felvétel befejezésekor a CD-lejátszó és az USB-eszköz önműködően leáll.

### **Egy műsorszám vagy MP3 fájl felvétele lejátszás közben (REC1)**

Egyszerűen felveheti az éppen lejátszott műsorszámot vagy MP3 fájlt az USBeszközre.

- **1** Csatlakoztasson egy írható USBeszközt az  $\leftrightarrow$  (USB) aljzathoz  $\overline{11}$ .
- **2** Válassza ki a CD funkciót, majd helyezze be a felvenni kívánt lemezt.
- **3** Válassza ki a felvenni kívánt műsorszámot vagy MP3 fájlt, majd indítsa el a lejátszást.

**4** Nyomja meg a készüléken az USB SYNC REC/REC1 16 gombot amikor a műsorszám vagy MP3 fájl lejátszása folyamatban van. A "REC" villog és a képernyőn felváltva a "CD SYNC", "FREExxxx" (az USB-eszközön hátralévő szabad hely) és "PUSH ENTER" feliratok jelennek meg. Az USB-eszköz készen áll a felvételre,

a CD-lejátszó szünet üzemmódban van.

### **5** Nyomja meg az ENTER 15 gombot.

A felvétel megkezdődik. A felvétel befejezésekor a CD-lejátszó és az USB-eszköz önműködően leáll.

### Felvétel leállítása

Nyomja meg a **1** 3 gombot.

# **17**<sup>*HU*</sup> Alappnick experience K Alapműveletek

### Az USB-eszköz eltávolítása

- 1 Ellenőrizze, hogy ne legyen folyamatban adatátvitel az USBeszközre, például felvétel, törlés stb.
- 2 Tartsa nyomva a készüléken a 13 gombot a "NoDEVICE" megjelenéséig.
- 3 Távolítsa el az USB-eszközt.

### **Hasznos tanács**

Az eszközt a készülék kikapcsolása után is biztonságosan eltávolíthatja.

### MP3 fájlok vagy mappák törlése az USB-eszközről

Törölhet MP3 fájlokat vagy mappákat az USB-eszközről.

- 1 Csatlakoztasson egy írható USBeszközt az  $\leftarrow$  (USB) aljzathoz  $\overline{11}$ .
- 2 Válassza ki az USB funkciót. Nyomja meg az USB 4 gombot.
- 3 A KK / E | 5 vagy <u>n</u> +/- 20 gombok többszöri megnyomásával válassza ki a törölni kívánt MP3 fájlt vagy mappát.
- 4 Nyomja meg a készüléken az ERASE 15 gombot. A kijelzőn felváltva megjelenik a "TRACK ERASE", "FOLDER ERASE" és "PUSH ENTER" felirat. A törlési művelet megszakításához nyomja meg a  $\Box$  3 gombot.
- 5 Nyomja meg az ENTER 15 gombot. A kiválasztott MP3 fájl vagy mappa törlődik.

### Mappa és fájl létrehozási szabályok

Az USB-eszközre történő első felvételkor a "MUSIC" mappa önműködően létrejön a "ROOT" alatt. A mappák és fájlok a "MUSIC" mappa alá kerülnek az alábbi felvételi eljárásoknak megfelelően.

### Szinkronfelvétel<sup>1)</sup>

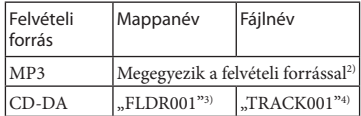

### REC1 felvétel

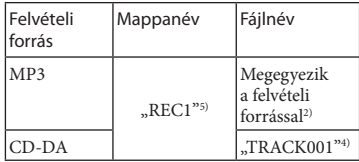

- 1) Programozott lejátszás módban a mappa neve "FLDRxxx", a fájlnév pedig a felvételi forrástól függ (CD-DA lemez vagy MP3 lemez).
- 2) Akár 32 karakteres nevek is hozzárendelhetők.
- 3) A mappaszám sorszámként kerül hozzárendelésre.
- 4) A fájlszám sorszámként kerül hozzárendelésre.
- 5) Az új fájl REC1 felvételi mód minden alkalmazásakor a "REC1" mappába kerül.

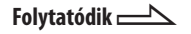

### **Megjegyzések**

- Ne csatlakoztasson a rendszerhez USBeszközt USB-elosztón (hubon) keresztül.
- CD-lemez felvételekor a műsorszámok 128 kbps bitsűrűségű MP3 fájlként jönnek létre. MP3 lemez felvételekor az MP3 fájlok az eredeti MP3 fájlokkal megegyező minőségben kerülnek felvételre.
- MP3 lemez felvételekor nem hallható hang és a "HI-SPEED" felirat jelenik meg.
- A CD-text információ nem kerül felvételre a létrehozott MP3 fájlokba.
- Ha félidőben megszakítja a felvételt, az MP3 fájl a megszakítási pontig kerül felvételre.
- A felvétel önműködően megszakad, ha:
	- a felvétel közben elfogy a szabad hely az USB-eszközön,
	- az MP3 fájlok száma eléri az USBeszközön a rendszer által felismerhető számok korlátiát.
- Egy USB-eszköz akár 999 MP3 fájlt vagy 997 mappát tartalmazhat. Az MP3 fájlok és mappák legnagyobb száma az MP3 fájltól és a mappaszerkezettől függ.
- Véletlen sorrendű vagy programozott lejátszás üzemmódban nem törölhet MP3 fájlokat és mappákat.
- Ha a törölni kívánt mappa nem MP3 formátumú fájlokat vagy almappákat tartalmaz, azok nem kerülnek törlésre.
- Ha a felvenni kívánt mappa vagy fájl már azonos névvel létezik USB-eszközön, a névhez egy sorszem kerül hozzáadásra, az eredeti mappa vagy fájl felülírása nélkül.
- Ha törlés után készít felvételt, az új mappák és fájlok a törölt helyén jönnek létre, ezért elképzelhető, hogy a lejátszási sorrend a felvétel sorrendjétől függően eltérő lesz.
- A programozott lejátszás beállíásai a törléskor törlődnek.

# Zenelejátszás USBeszközről

Meghallgathatja az USB-eszközön tárolt műsorszámokat.

A rendszer csak az MP3\* formátumú műsorszámokat tudja lejátszani.

A rendszerhez csatlakoztatható USBeszközök listáját lásd "A használható USB-eszközök" fejezetben (35. oldal).

- \* A másolásvédelemmel (digitális szerzői jogvédelemmel) ellátott zeneszámok nem játszhatóak le.
- **1** Válassza ki az USB funkciót. Nyomja meg az USB 4 gombot.
- **2** Csatlakoztasson egy külön megvásárolható USB-eszközt a készülék  $\leftrightarrow$  (USB) aljzatához 11. Ha USB-eszközt csatlakoztatott a kijelzés az alábbiak szerint változik:

 $R$ EADING"  $\rightarrow$  STORAGE\*"

\* Ha USB memóriát csatlakoztat. A kötetcím jelenik meg először, ha van.

### **Megjegyzés**

A csatlakoztatott USB-eszköz típusától függően akár 10 másodperc is eltelhet, amíg a "READING" megjelenik.

**3** Indítsa el a lejátszást.

Nyomja meg a  $\triangleright$  (vagy a készüléken  $a \blacktriangleright$  11) 3 gombot.

### **4** Állítsa be a hangerőt.

Nyomja meg a VOLUME+/− gombot.

# **19**<sup>*Hu*</sup> Alapunick Alapunick Alapunick Alapunick Alapunick Alapunick Alapunick Alapunick Alapunick Alapunick Alapunick Alapunick Alapunick Alapunick Alapunick Alapunick Alapunick Alapunick Alapunick Alapunick Alapunick Alapműveletek

### **Megjegyzés**

A készülék egyes fájlokat akkor sem érzékel, ha a fájlformátum támogatott. A részleteket lásd a  $27.28$  oldalon.

### Az USB-eszköz eltávolítása

- 1 Nyomja meg a  $\Box$  3 gombot a lejátszás leállításához.
- 2 Ellenőrizze, hogy ne legyen folyamatban adatátvitel az USBeszközre, például felvétel, törlés stb.
- 3 Tartsa nyomva a  $\Box$  3 gombot amíg a "NoDEVICE" felirat megjelenik a kijelzőn.
- 4 Távolítsa el az USB-eszközt.

### **Hasznos tanács**

Az eszközt a készülék kikapcsolása után is biztonságosan eltávolíthatja.

### További műveletek

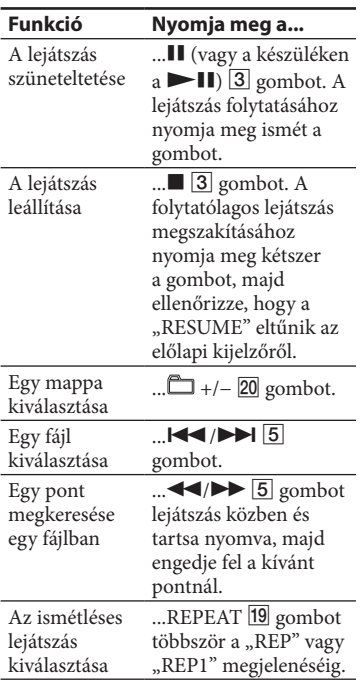

### A lejátszási mód megváltoztatása

Az USB-eszköz állj módjában nyomja meg többször a PLAY MODE<sup>[19]</sup> gombot. Kiválaszthatja a normál lejátszási módot ("m<sup>"</sup> a digitális zenelejátszó egy mappájában lévő összes a fájlhoz), a véletlen sorrendű lejátszást ("SHUF" vagy "<sup>M</sup>SHUF"), vagy programozott lejátszást ("PGM").

### **Megjegyzések az USB-eszközökről**

- Lejátszás közben nem lehet lejátszási módot váltani.
- Az alábbi esetekben a lejátszás elindítása hosszabb időt vehet igénybe.
	- A mappaszerkezet bonyolult.
	- A memória sok adatot tartalmaz.
- Az USB-eszköz behelyezésekor a rendszer beolvassa az USB-eszközről az összes fájlt. Ha sok mappa és fájl található az USB-eszközön, az USB-eszköz beolvasása hosszabb időt vehet igénybe.
- Ne csatlakoztasson a rendszerhez USBeszközt USB-elosztón (hubon) keresztül.
- Néhány csatlakoztatott USB-eszköz esetében egy művelet végrehajtása után, azt a műveletet, a rendszer kis késéssel hajtja végre.
- Ha a rendszert folytatólagos lejátszás üzemmódban kikapcsolja, a rendszer visszakapcsolásakor a lejátszás a folytatandó MP3 fájl elejétől kezdődik.
- Ez a rendszer nem szükségszerűen támogatja a csatlakoztatott USB-eszköz minden funkcióját.
- A rendszerre felvett műsorszámok a mappák létrehozásának sorrendjében kerülnek lejátszásra. Elképzelhető, hogy azokat a fájlokat nem lehet lejátszani, melyek nem ezzel az eszközzel, például számítógéppel kerültek felvételre.
- A lejátszási sorrend a rendszeren különbözhet a csatlakoztatott USB-eszköz lejátszási sorrendjétől.
- Az USB-eszköz eltávolítása előtt mindig kapcsolja ki a rendszert. Ha az USB-eszközt a rendszer bekapcsolt állapotában távolítja el, az USB-eszközön tárolt adatok megsérülhetnek.
- Ne mentsen más típusú fájlokat, vagy felesleges mappákat az MP3 fájlokat tartalmazó USB-eszközre.

 $F$ olytatódik  $\equiv$ 

- Az MP3 műsorszámot nem tartalmazó könyvtárak nem kerülnek lejátszásra.
- A rendszer csak olyan MP3 fájlokat tud lejátszani, melyeknek ".mp3" a kiterjesztése
- Ha az USB-eszközön olyan fájlok vannak melyek kiterjesztése ".mp3", de nem MP3 fájlok, akkor a készülék zajt fog lejátszani, vagy meg is hibásodhat.
- Egy USB-eszköz akár 999 MP3 fájlt vagy 997 mappát tartalmazhat. Az MP3 fájlok és mappák legnagyobb száma az MP3 fájltól és a mappaszerkezettől függ.
- A kompatibilitás nem garantált az összes MP3 tömörítő, író szoftverrel, felvevővel, adathordozóval. A nem kompatibilis USB-eszközök zajt, vagy szaggatott hangot eredményezhetnek, vagy lejátszásuk nem lehetséges.

# Külső audiokészülékek használata

- **1** Csatlakoztassa a külső audio komponenst a készülék AUDIO INPUT alizatához 12 (külön megvásárolható) analóg audiovezeték alkalmazásával.
- **2** Csökkentse le a hangerőt. Nyomja meg a VOLUME – 17 gombot.
- **3** Válassza ki az AUDIO IN funkciót. Nyomja meg többször a FUNCTION  $\overline{4}$  gombot az "AUDIO IN" megjelenéséig.
- **4** Indítsa el a lejátszást a csatlakoztatott berendezésen.
- **5** Állítsa be a hangerőt. Nyomja meg a VOLUME +/− gombot.

### Fejhallgató csatlakoztatása

Csatlakoztassa a fejhallgatót a készüléken lévő PHONES aljzathoz 13.

# **Alapműveletek**  $21^{10}$

# A hang beállítása

### Hanghatás beállítása

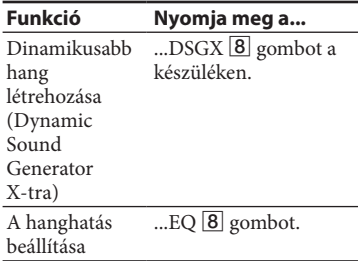

# A kijelzések beállítása

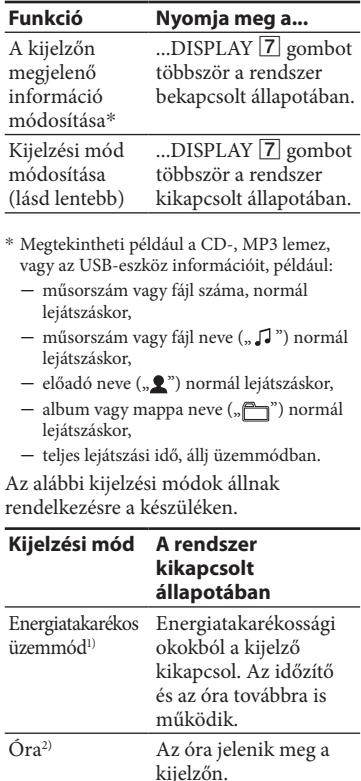

<sup>1)</sup> Energiatakarékos üzemmódban nem lehet az órát beállítani.

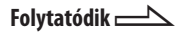

<sup>2)</sup> Az óra üzemmód nyolc másodperc múlva önműködően átvált energiatakarékos üzemmódba.

### **Megjegyzések a kijelzett információkhoz**

- A nem megjeleníthető karakterek helyén "<sup>"</sup> kerül kijelzésre.
- Az alábbiakat kijelzi a készülék:
	- egy MP3 lemez és USB-eszköz teljes lejátszási ideje és a lejátszásból hátralévő idő.
- A következők kijelzése nem megfelelő:
	- VBR (változó bitsűrűséggel) tömörített fájl eltelt játékideje,
	- az olyan mappa- és fájlneveket, amelyek nem felelnek meg az ISO 9660 1-es, 2-es szintnek vagy a Joliet kiterjesztési formátumnak.
- Az alábbiakat kijelzi a készülék:
	- CD-DA lemeznél a teljes játékidőt, ha a lejátszási mód "1 DISC",
	- a műsorszám hátralévő lejátszási ideje,
	- ID3 mező információt az olyan MP3 fájloknál, amelyek 1-es vagy 2-es programváltozatú ID3 mező információt használnak (a 2-es programváltozatú ID3 mező információ kijelzésének elsőbbsége van, ha mindkét programváltozatú ID3 információs mező megtalálható egy fájlban),
	- nagybetűket (A–Z), számokat (0–9) és szimbólumokat (" $\frac{6}{3}$ %' ()\*, - . / < = > @ [ \ ] \_ ` { | } ! ? ^) tartalmazó ID3 mező információt 15 karakterig.

# **További műveletek**

# Egyéni lejátszási program összeállítása

(programozott lejátszás)

A lejátszási program létrehozásához a távvezérlő gombjait használja.

**1** Válassza ki a kívánt funkciót.

### **CD**

A CD gombbal válassza ki a CD funkciót.

### **USB**

Nyomja meg az USB 4 gombot az USB funkció kiválasztásához.

- **2** Állj üzemmódban nyomja meg többször a PLAY MODE 19 gombot a "PGM" megjelenéséig.
- **3** A DISC SKIP 14 gombbal válassza ki a lemezt.
- **4** P Nyomja meg többször a  $H = / H$   $\overline{5}$  aombot amíg a kívánt műsorszám száma megjelenik.

MP3 fájlok programozása esetén a +/− gomb többszöri megnyomásával válassza ki a kívánt mappát, majd a kívánt fájlt.

Kiválasztott műsorszám vagy fájl száma

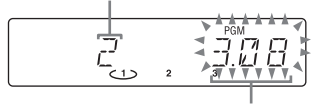

A kiválasztott műsorszám teljes játékideje

**5** Az ENTER **15** gombbal adja hozzá a műsorszámot vagy fájlt a programhoz.

### **CD**

Ha a program teljes lejátszási ideje egy CD esetén meghaladja a 100 percet, vagy ha egy MP3 fájlt választott ki, a kijelzőn a "– –.– –" jelenik meg.

### **USB**

A teljes lejátszási idő nem jeleníthető meg, ezért a "− −.− −" jelenik meg.

- **6** További műsorszámok vagy fájlok programozásához (legfeljebb 25 műsorszám vagy fájl) ismételje meg a 3–5. lépéseket.
- **7** A program lejátszásához nyomja meg a  $\triangleright$  3 gombot. A program elérhető marad amíg ki nem nyitja a lemeztartó fiókot vagy eltávolítja az USB-eszközt. A program ismételt lejátszáshoz nyomja meg ismét a  $\rightarrow$  3 gombot.

### A programozott lejátszás törlése

Állj üzemmódban nyomja meg többször a PLAY MODE **19** gombot a "PGM" eltűnéséig.

### A program utolsó műsorszámának vagy fájljának törlése

Állj üzemmódban nyomja meg a CLEAR 15 gombot.

### Program információk, például a program összes tétel számának megtekintése

Nyomja meg többször a DISPLAY gombot.

# Rádióállomások tárolása

Tárolhatja kedvenc rádióállomásait és elérheti ezeket közvetlenül a megfelelő memóriahely számának kiválasztásával. A rádióállomások tárolásához a távvezérlő gombjait használja.

- **1** Hangolja be a kívánt állomást (lásd a "Rádió hallgatása" fejezetet (14. oldal)).
- **2** Nyomja meg a TUNER MEMORY 19 gombot.

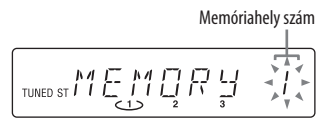

**3** A PRESET  $+/-$  5 gomb többszöri megnyomásával válassza ki kívánt a

memóriahelyet.

Ha ezen a memóriahelyen már tárolt egy állomást, akkor az felülíródik az új állomással.

**4** Nyomja meg az ENTER gombot.

- **5** További állomások tárolásához ismételje meg az 1–4. lépéseket. FM és 10 AM állomást tárolhat el. Áramkimaradás vagy a hálózati csatlakozóvezeték kihúzása esetén a tárolt állomások még körülbelül fél napig megőrződnek.
- **6** Egy tárolt állomás előhívásához nyomja meg többször a TUNING MODE 19 gombot, amíg a "PRESET" megjelenik, majd nyomja meg többször a +/− gombot a kívánt memóriahely kiválasztásához.

# Az időzítők használata

A rendszer két időzítő funkciót biztosít. Ha mindkét időzítőt használja, akkor az elalvás időzítő élvez elsőbbséget.

### **Elalvás időzítő:**

Zenehallgatás közben aludhat el. A funkció akkor is működik, ha az óra nincs beállítva.

### Nyomja meg többször a SLEEP gombot.

Ha kiválasztja az "AUTO" opciót, a rendszer önműködően kikapcsol az éppen lejátszott lemez vagy az USBeszköz megállásakor, vagy 100 perc elteltével.

USB-eszközre történő szinkronfelvétel közben vagy törléskor ne válassza ki az "AUTO" beállítást.

### **Lejátszás időzítő:**

A beállított időpontban felébredhet CD-, USB-eszköz vagy rádió hallgatására.

### **1** Készítse elő a hangforrást.

Állítsa be a hangerőt a VOLUME +/− 17 gombbal. Egy megadott CD műsorszám vagy MP3 fájl lejátszásának indításához

hozzon létre egy CD lejátszási programot (23. oldal).

- **2** Nyomja meg a CLOCK/TIMER SET 18 gombot.
- $3$  A  $\blacktriangleleft$  / $\blacktriangleright$   $\blacktriangleright$   $\boxed{5}$  gomb többszöri megnyomásával válassza ki a "PLAY SET" opciót, majd nyomja meg az ENTER [15] gombot. Megjelenik az "ON TIME" felirat, és az óra kijelzés villog.

**4** Állítsa be a lejátszás elindításának időpontját.

Nyomja meg többször a  $\blacktriangleright$  />> gombot az óra beállításához, majd nyomja meg az ENTER 15 gombot. A perc kijelzés villogni kezd. A fenti eljárás alkalmazásával állítsa be a percet.

**5** Használja a 4. lépésben ismertetett eljárást a lejátszás befejezési idejének a beállításához.

**6** A hangforrás kiválasztása.

Nyomja meg többször a  $\blacktriangleright$  />> gombot, a kívánt műsorforrás megjelenéséig, majd nyomja meg az ENTER 15 gombot. A kijelzőn megjelennek az ébresztő beállításai.

**7** Kapcsolja ki a rendszert a  $I/\bigcirc$ 1 gombbal.

A rendszer a beállított időpontban be fog kapcsolni.

### Az időzítő ellenőrzése illetve aktiválása

Nyomja meg a CLOCK/TIMER SET 18, majd többször a  $\blacktriangleright$   $\blacktriangleright$   $\blacktriangleright$   $\blacktriangleright$   $\blacktriangleright$   $\blacktriangleright$  gombot a "PLAY SEL" megjelenéséig, majd nyomja meg az ENTER 15 gombot.

### A lejátszás időzítő törlése

Ismételje meg a fenti eljárást az "OFF" kiválasztásához, majd nyomja meg az ENTER **15** gombot.

### A beállítás megváltoztatása

Ismételje meg az eljárást az 1. lépéstől.

### **Hasznos tanács**

A lejátszás időzítő beállítva marad, amíg nem törli a beállítást.

# **Egyebek**

# Hibaelhárítás

- 1 Ellenőrizze, hogy a hálózati vezeték és a hangsugárzóvezetékek csatlakoztatása megtörtént-e, és megfelelő-e.
- 2 Keresse ki a hibát az alábbi listában, és végezze el a javasolt hibaelhárítást. Ha a probléma továbbra is fennáll,

keresse fel a legközelebbi Sony márkaszervizt.

### **Ha a kijelzőn a "PROTECT" jelenik meg**

Azonnal húzza ki a hálózati csatlakozóvezetéket, és ellenőrizze az alábbiakat.

- Rendelkezik-e a készülék feszültségválasztó kapcsolóval, és az a megfelelő állásba van-e kapcsolva?
- A + és − hangsugárzóvezetékek között nincs rövidzár?
- Csak a mellékelt hangsugárzókat használja?
- Valamilyen tárgy takarja a rendszer hátulján lévő szellőzőnyílásokat?

Ha a fentiek ellenőrzése után mindent rendben talált, csatlakoztassa ismét a hálózati vezetéket, majd kapcsolja be a rendszert. Ha a hiba továbbra is fennáll, lépjen kapcsolatba a legközelebbi Sony szakszervizzel.

### Általános jelenségek

### **A rendszer nem kapcsol be.**

- A hálózati csatlakozóvezeték be van dugva?
- A feszültség választó beállítása megfelel a helyi elektromos hálózat feszültségének?

### **Csak egy csatornán hallható hang vagy a két oldal hangereje kiegyensúlyozatlan.**

- Amennyire lehet szimmetrikusan helyezze el a hangsugárzókat.
- Csak a mellékelt hangsugárzókat csatlakoztassa.

### **A mélyhangok gyengék.**

 Ellenőrizze, hogy a fekete (vagy piros) vezeték megfelelően csatlakoztatva legyen a hangsugárzó − (vagy +) aljzatához.

### **Búgás vagy zaj hallható.**

- Helyezze a készüléket távolabb a zajforrástól.
- Csatlakoztassa a készüléket egy másik hálózati aljzatba.
- Szereljen fel (külön megvásárolható) zajszűrőt a hálózati csatlakozóvezetékre.

### **A távvezérlő nem működik.**

- Távolítson el minden akadályt a távvezérlő és a készülék távvezérlés érzékelője  $\boxed{2}$  közül, és helyezze távolabb a készüléket gerjesztési elven működő fényforrásoktól.
- Irányítsa a távvezérlőt a készülék érzékelőjére.
- Vigye közelebb a távvezérlőt a készülékhez.

### CD-, MP3-lejátszó

### **Ugrik a hang, vagy a lemez nem játszható le.**

- Tisztítsa meg a lemezt, majd helyezze be újra.
- Helyezze a készüléket rezgésmentes helyre (például egy rögzített állványra).
- Helyezze a hangsugárzókat távolabb a készüléktől, vagy állítsa őket külön állványra. Nagy hangerőnél a hangsugárzó rezgése okozhatja a hang ugrását.

### **A lejátszás nem az első műsorszámmal kezdődik.**

 A normál lejátszási módba történő visszatéréshez nyomja meg többször a

PLAY MODE **19** gombot a "PGM" és a "SHUF" eltűnéséig.

### **A lejátszás elkezdése tovább tart a szokásosnál.**

- A következő lemezek lejátszásának elkezdése hosszabb időt igényel:
	- bonyolult könyvtárfelépítést tartalmazó lemez,
	- többmenetes lemez,
	- -lezáratlan lemez (olyan lemez, amihez még lehet adatot hozzáadni),
	- sok könyvtárat tartalmazó lemez.

### USB-eszköz

### **Nem tudja elindítani a felvételt az USB-eszközre.**

- Az alábbi problémák fordulhatnak elő. Az USB-eszköz megtelt.
	- Az MP3 fájlok és mappák száma az USB-eszközön elérte a korlátot.
	- Az USB-eszköz írásvédett.

### **A felvétel a befejezése előtt megszakadt.**

- Nem támogatott USB-eszközt használ. A támogatott eszközöket lásd "A használható USB-eszközök" fejezetben (35. oldal).
- Az USB-eszköz formátuma nem megfelelő. A formázás módját lásd az USB-eszköz kezelési útmutatójában.
- Kapcsolja ki a rendszert és távolítsa el az USB-eszközt. Ha az USB-eszköz rendelkezik üzemi kapcsolóval, kapcsolja ki az USB-eszközt, majd az eltávolítás után kapcsolja be ismét. Ezután próbálja ismét elkészíteni a felvételt.
- Ha a felvétel és törlés több alkalommal ismétlődik, az USB-eszköz fájlszerkezete töredezetté válik. A probléma megoldását lásd az USBeszköz kezelési útmutatójában.

### **Hiba történik az USB-eszközre felvételkor.**

- Nem támogatott USB-eszközt használ. A támogatott eszközöket lásd "A használható USB-eszközök" fejezetben (35. oldal).
- A felvétel közben kihúzta vagy kikapcsolta az USB-eszközt. Törölje a részben felvett fájlt, majd ismételje meg a felvételt. Ha ezzel nem sikerült megoldani a problémát, elképzelhető, hogy az USB-eszköz meghibásodott. A probléma megoldását lásd az USBeszköz kezelési útmutatójában.
- Kapcsolja ki a rendszert és távolítsa el az USB-eszközt. Ha az USB-eszköz rendelkezik üzemi kapcsolóval, kapcsolja ki az USB-eszközt, majd az eltávolítás után kapcsolja be ismét. Ezután próbálja ismét elkészíteni a felvételt.

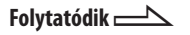

### **A fájlok lejátszása nem a felvétel sorrendjében történik.**

 Ha a felvételt a törlés után végzi, az új mappák és fájlok a töröltek helyén jönnek létre, ezért a lejátszási sorrend eltérő lehet a felvétel sorrendjétől.

### **Az USB-eszközön lévő fájlok vagy mappák nem törölhetők.**

- Ellenőrizze, hogy az USB-eszköz ne legyen írásvédett.
- Az USB-eszközt kihúzta vagy kikapcsolta a törlési művelet közben. Törölje a részben törölt fájlt. Ha ez nem oldja meg a problémát, elképzelhető, hogy az USB-eszköz meghibásodott. A probléma megoldását lásd az USBeszköz kezelési útmutatójában.

### **Támogatott USB-eszközt használ?**

- I Ha nem támogatott USB-eszközt használ, akkor a következő problémák fordulhatnak elő. A támogatott USBeszközöket lásd "A használható USBeszközök" fejezetben (35. oldal).
	- Az USB-eszköz felismerése nem sikerült.
	- A fájl és könyvtár neveket nem jelzi ki a készülék.
	- A lejátszás nem lehetséges.
	- A hang ugrik.
	- Zaj hallható.
	- A hang torz.
	- A felvétel a befejezése előtt megszakad.

### **Az "OVER CURRENT" üzenet jelenik meg.**

 $\bullet$  Probléma merült fel az  $\leftarrow$  (USB) aljzat 11 elektromos jelszintjével kapcsolatban. Kapcsolja ki a rendszert és távolítsa el az USB-eszközt az (USB) aljzatból 11. Győződjön meg róla, hogy az USB-eszköz megfelelően működik-e. Ha a kijelzés továbbra is megjelenik, forduljon a legközelebbi Sony szakszervizhez.

### **Nincs hang.**

 Az USB-eszköz csatlakoztatása nem megfelelő. Kapcsolja ki a rendszert, csatlakoztassa újra az USB-eszközt és ellenőrizze, hogy az "USB MEMORY" üzenet megjelenik-e a kijelzőn.

### **Zajt, hangkiesést vagy torz hangot tapasztal.**

- Kapcsolja ki a rendszert, majd csatlakoztassa újra az USB-eszközt.
- A zenei adat tartalmazza a zajt vagy torz hangot. A zaj a felvételi eljárás során kerülhet a műsorszámba. Törölje a fájlt, majd ismételje meg a felvételt.

### **Az USB-eszköz nem csatlakoztatható az**  $\leftrightarrow$  **(USB) aljzatba** 11.

 Fordítva próbálja csatlakoztatni az USB-eszközt. Csatlakoztassa az eszközt a megfelelő irányban.

### **A "READING" üzenet hosszú ideig látható a kijelzőn vagy a lejátszás megkezdése hosszú időt vesz igénybe.**

- Az olvasási folyamat az alábbi esetekben hosszú időt vehet igénybe.
	- Az USB-eszköz sok mappát vagy fájlt tartalmaz.
	- A fájlszerkezet nagyon bonyolult.
	- A memórián túlságosan sok adat található.
	- A belső memória töredezett.

A fentiek miatt javasoljuk az alábbi alapelvek betartását.

- Az USB-eszközön mappáinak száma: 100 vagy kevesebb
- A fájlok száma mappánként: 100 vagy kevesebb

### **Hibás kijelzés**

- Másolja fel a zenei adatot újra az USB-eszközre, mivel az azon tárolt adat valószínűleg megsérült.
- A rendszer csak betűket és számokat tud megjeleníteni. Az ezektől eltérő karakterek nem jelennek meg megfelelően.

### **Az USB-eszköz felismerése nem sikerült.**

- Kapcsolja ki a rendszert, csatlakoztassa újra az USB-eszközt, majd kapcsolja be a rendszert.
- Támogatott USB-eszközt csatlakoztasson (35. oldal).
- Az USB-eszköz nem működik megfelelően. A probléma megoldását lásd az USB-eszköz kezelési útmutatójában.

### **A lejátszás nem indul el.**

- Kapcsolja ki a rendszert, csatlakoztassa újra az USB-eszközt, majd kapcsolja be a rendszert.
- Támogatott USB-eszközt csatlakoztasson (35. oldal).
- A lejátszás elindításához nyomja meg

a  $\triangleright$  (vagy a készüléken a  $\triangleright$  **II**) [3] gombot.

### **A lejátszás nem az első műsorszámmal kezdődik.**

 Állítsa a lejátszási módot normál lejátszás módra.

### **Az MP3 fájlok nem játszhatók le.**

- Az MP3 fájlok nem rendelkeznek ".mp3" kiterjesztéssel.
- A fájlok nem MP3 formátumúak (18. oldal).
- Az USB memória nem támogatott, nem FAT16 vagy FAT32 típusú fájlrendszerre (klaszterméret 512 byte–32 kbyte) lett megformázva.\*
- Ha partícionált USB memóriát használ, akkor csak az első partíción található MP3 fájlok lesznek lejátszhatóak.
- A készülék legfeljebb 8 mélységű albumstruktúráig képes lejátszani a műsorszámokat.
- A mappák száma túllépte a 997-et.
- A fájlok száma túllépte a 999-et.
- A kódolt vagy jelszóval védett fájlok nem lejátszhatóak.
- \* Ez a rendszer a FAT16 és a FAT32 fájlrendszert támogatja, de lehetnek olyan USB-eszközök, melyek nem támogatják ezeket a fájlrendszereket. A részletekért olvassa el az USB-eszköz kezelési útmutatóját, vagy lépjen kapcsolatba a gyártóval.

**Folytatódik** 

### Vevőegység

### **Erős zaj hallható vagy az állomásokat nem lehet behangolni (a "TUNED" vagy a "STEREO" felirat villog a kijelzőn).**

- Csatlakoztassa az antennát megfelelően.
- Keressen olyan helyet, és helyzetet, amely jó vételi minőséget biztosít, és helyezze el így az antennát.
- Helyezze az antennát távolabb hangsugárzó-, a hálózati csatlakozóés az USB-vezetékektől a zajos vétel megelőzése érdekében.
- Ha az AM antenna vezetéke levált az antennaállványról, forduljon a legközelebbi Sony szervizhez.
- Kapcsolja ki a közelben lévő elektromos készülékeket.

### Az AM léptetőfrekvencia megváltoztatása

Az AM léptetőfrekvencia gyári beállítása 9 kHz vagy 10 kHz (ez a funkció nem áll rendelkezésre az európai típusnál). A készüléken található gombok alkalmazásával megváltoztathatja az AM léptető frekvenciát.

- 1 Hangoljon be bármely AM állomást, majd kapcsolja ki a készüléket.
- 2 Ha a "STANDBY" már nem villog, nyomja meg a DISPLAY [7] gombot az óra megjelenítéséhez, és nyomja meg a  $I/\bigcup I$  gombot, a készülék TUNING +  $\overline{5}$  gombjának nyomva tartása közben. Minden elmentett AM állomás törlődik. A gyári beállítás visszaállításához ismételje meg az eljárást.

### A vételi minőség javítása

Kapcsolja ki a CD-, USB-lejátszó tápellátását a CD-, USB energiatakarékosság funkcióval. Alapértelmezett értékként a CD, USB tápellátása be van kapcsolva. A CD-, USB-lejátszó tápellátását a készülék gombjaival kapcsolhatja ki.

- 1 A CD 4 gombbal válassza ki a CD funkciót.
- 2 Kapcsolja ki a rendszert a  $\mathsf{I}/\mathsf{O}$  1 gombbal.
- 3 Ha a "STANDBY" már nem villog, nyomja meg a DISPLAY 7 gombot az óra megjelenítéséhez, és nyomja meg a  $I/\overline{O}$  1 gombot, a készülék  $\blacksquare$ (állj)  $\boxed{3}$  gombjának nyomva tartása közben.

Megjelenik a "CD/USB POWER OFF" üzenet. Ha a CD-, USB-lejátszó ki van kapcsolva a lemez elérési ideje megnövekszik. Ezen kívül a TUNER funkció kiválasztásakor az USB-eszköz nem kap tápellátást, így a csatlakoztatáskor nem kerül felismerésre.

A CD-, USB-lejátszó tápellátásának visszakapcsolásához ismételje meg a fenti eljárást a "CD/USB POWER ON" megjelenéséig.

### A gyári beállítások visszaállítása

Ha a rendszer nem működik megfelelően, állítsa vissza a gyári beállításokat. Energiatakarékos üzemmódban nem végezheti el a gyári beállítások visszaállítását.

A gyári beállítások visszaállításához a készülék kezelőszerveit használja.

- 1 Húzza ki, majd csatlakoztassa újra a hálózati csatlakozóvezetéket, majd kapcsolja be a készüléket.
- 2 Nyomja meg egyszerre a  $\blacksquare$  3, FUNCTION  $\overline{4}$  és  $I/\overline{O}$   $\overline{1}$  gombokat. A felhasználói beállítások, például a tárolt rádióállomások, időzítők és az óra, törlődnek.

# Egyebek  $31<sup>H</sup>$ <sup>*H</sup>*</sup>

# Üzenetek

### Általános

**PROTECT:** ellenőrizze az alábbiakat:

- a feszültségválasztó helyi feszültségnek megfelelő beállítását,
- a hangsugárzóvezetékek rövidre zárását,

a szellőzőnyílások eltakarását. Az ellenőrzéseket lásd a "Ha a kijelzőn a "PROTECT" jelenik meg" szakaszban (26. oldal).

### CD/MP3-lejátszó, rádió

- **LOCKED:** a lemeztartó fiók nem nyílik ki. Lépjen kapcsolatba a legközelebbi Sony márkaszervizzel.
- **NO STEP:** a programozott műsorszámok törlése megtörtént.

**TIME NG:** a lejátszás időzítő kezdő- és végpontja azonos.

**OVER:** lejátszás illetve szünet közben a

 $\triangleright$  5 gombot nyomva tartva elérte a lemez végét.

- **PUSH SELECT:** válassza ki a "PLAY SELECT" opciót
- **PUSH STOP:** állítsa le a lejátszást, majd válassza ki a lejátszási módot.
- **READING:** a rendszer a lemezinformációkat olvassa be. Eközben egyes gombok nem használhatóak.
- **FULL:** több, mint 26 műsorszámot vagy fájlt (lépést) próbált meg beprogramozni.

### USB-eszköz

**DATA ERROR:** nem lejátszható fájlt próbált meg lejátszani.

- **DEVICE ERROR:** az USB-eszköz felismerése nem sikerült, vagy ismeretlen eszköz került csatlakoztatásra (29. oldal).
- **FATAL ERROR:** az USB-eszközt felvétel vagy törlés közben eltávolította és megsérülhetett.
- **NO STEP:** a programozott műsorszámok és fájlok törlése megtörtént.
- **NO SUPPORT:** nem támogatott USBeszközt csatlakoztatott vagy az USBeszközt hubon keresztül csatlakoztatta.
- **NO TRACK:** nincs lejátszható fájl a rendszerre feltöltve.
- **NOT USED:** olyan műveletet próbált elvégezni, amely az adott körülmények közepette nem engedélyezett.
- **OVER CURRENT:** a készülék túláramot érzékelt.
- **PROTECTED:** az USB-eszköz írásvédett.
- **PUSH STOP:** olyan műveletet próbált elvégezni, amely csak a rendszer leállított állapotában végezhető el.
- **READING:** a rendszer az információkat olvassa be az USB-eszközről. Eközben néhány gomb nem használható.
- **REC ERROR:** a felvétel nem indult el, félidőben leállt vagy egyéb okból nem végezhető el (27. oldal).

**REMOVED:** az USB-eszközt eltávolították.

**FULL:** több, mint 26 műsorszámot vagy fájlt (lépést) próbált beprogramozni.

# Óvintézkedések

### **A készülékkel lejátszható lemezek**

- Audio CD
- CD-R, CD-RW (audio adat, MP3 fájlok)

### **A készülékkel nem lejátszható lemezek**

- CD-ROM
- CD-R, CD-RW lemezek, melyek nem zenei CD formátumban vagy nem az ISO 9660 1. szint/2. szint vagy Joliet formátumban rögzített MP3 lemezek.
- Többmenetes CD-R, CD-RW lemezek, melyeknél nem lettek lezárva a menetek.
- Rossz rögzítési minőségű, karcos vagy szennyezett CD-R, CD-RW lemezek, vagy nem kompatibilis eszközzel készített CD-R, CD-RW lemezek.
- A nem megfelelően lezárt CD-R, CD-RW lemezek.
- MPEG 1 Audio Layer-3 (MP3) fájloktól eltérő fájlokat tartalmazó lemez.
- Szabálytalan alakú lemezek (pl. szív, négyzet, csillag).
- Lemezek, melyeken ragasztószalag, papír vagy ragasztómaradvány van.
- Hitelesítő pecséttel ellátott kölcsönzött vagy használt lemezek, amelyeknél a ragasztó túlnyúlt a pecséten.
- Olyan lemez, amelyre ragacsos tapintású tintával van címke nyomtatva.

### **Megjegyzések a lemezekről**

- Lejátszás előtt egy tisztító kendővel tisztítsa meg a lemezt. A törlést középről kifelé haladva hajtsa végre.
- A tisztításhoz ne használjon oldószert, például benzint, hígítót, a kereskedelemi forgalomban kapható tisztítószert vagy vinil lemezekhez használt antisztatizáló szert.
- Ne tegye ki a lemezeket közvetlen napsugárzásnak vagy hőnek (mint például fűtőtest), és ne hagyja napon parkoló járműben, mert a jármű belső terének hőmérséklete jelentősen megnőhet.

### **A biztonságról**

- A készülék mindaddig áram alatt van, amíg a hálózati csatlakozóvezetéket nem húzta ki a hálózati aljzatból, még akkor is, ha maga a készülék kikapcsolt állapotban van.
- Ha hosszú ideig nem használja készülékét, húzza ki a hálózati csatlakozót a hálózati aljzatból. Mindig a csatlakozódugót, és soha ne a vezetéket fogja meg.
- Ha bármilyen szilárd anyag vagy folyadék kerül a készülék belsejébe, húzza ki a hálózati csatlakozóvezetéket, és forduljon szakemberhez mielőtt újra használná a készüléket.
- A hálózati vezeték cseréjét kizárólag szakképzett személlyel végeztesse.

### **Elhelyezés**

 A készüléket ne helyezze el döntött állásban vagy olyan helyen ami túlságosan forró, hideg, poros, koszos, párás, a levegő szabad áramlása akadályozott, vagy ahol rázkódásnak, közvetlen napfénynek vagy éles fénynek van kitéve.

- Legyen óvatos, ha a készüléket vagy a hangsugárzókat védőbevonattal (gyanta, olaj, fényező stb.) kezelt felületre állítja, mert foltosodás vagy elszíneződés keletkezhet.
- Ha a készüléket közvetlenül egy hideg helyről egy meleg térbe viszi, vagy párás szobában helyezi el, a CDlejátszó belsejében található lencsén páralecsapódás jöhet létre, ami meghibásodáshoz vezethet. Ebben az esetben vegye ki a lemezt és legalább fél óráig hagyja bekapcsolva a készüléket, amíg a nedvesség elpárolog belőle.

### **Felmelegedés**

- Működés közben a készülék felmelegedése normális és nem ok az aggodalomra.
- Ne érintse meg a burkolatot nagy hangerőn történt folyamatos használat után, mert a burkolat felforrósodhat.
- Ne takarja el a szellőzőnyílásokat.

### **Hangsugárzó rendszer**

Ez a hangsugárzó rendszer nincs mágnesesen leárnyékolva, ezért a közelben lévő tv-készülék képe mágnesesen torzítottá válhat. Ebben az esetben kapcsolja ki a tv-készüléket, várjon 15–30 percet, majd kapcsolja vissza. Ha nincs javulás, akkor helyezze a hangsugárzókat távolabb a tv-készüléktől.

### **A burkolat tisztítása**

Kímélő tisztítószerrel enyhén megnedvesített puha ruhával törölje le a készülék burkolatát. A tisztításhoz soha ne használjon súrolószert, súrolószivacsot, benzint vagy alkoholt.

# Minőségtanúsítás

A forgalomba hozó tanúsítja, hogy az MHC-EC68USB típusú készülék a 2/1984. (III. 10.) számú BkM-IpM együttes rendeletben előírtak szerint megfelel a következő műszaki jellemzőknek.

### **Készülék**

### **Erősítő**

Névleges teljesítmény:  $70 + 70$  W (6  $\Omega$ -on, 1 kHz, 1% THD) Névleges terhelhetőség: 90 + 90 W (csatornánként, 6 Ω-on, 1 kHz, 10% THD)

### **Bemenetek**

AUDIO IN (sztereó minijack): Érzékenység 800 mV, impedancia 22 kΩ  $\leftarrow$  (USB) aljzat: A típus

### **Kimenetek**

PHONES (sztereó minijack): 8 Ω vagy annál nagyobb impedanciájú fejhallgatók fogadására alkalmas SPEAKER: impedancia 6 Ω

### **USB rész**

Támogatott bitsűrűség MP3 (MPEG 1 Audio Layer-3): 32–320 kbps, VBR Mintavételezési frekvencia MP3 (MPEG 1 Audio Layer-3): 32/44,1/48 kHz Átviteli sebesség Teljes sebesség Támogatott USB-eszköz Háttértár típusú Legnagyobb áram 500 mA

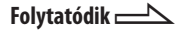

### **CD-lejátszó**

Rendszer: CD-lejátszó és digitális audio rendszer Lézer: félvezető lézer ( $\lambda$  = 770–810 nm) Kibocsátási időtartam: folyamatos Frekvenciaátvitel: 20 Hz–20 kHz Jel/zaj arány: több, mint 90 dB Dinamikatartomány: több, mint 88 dB

### **Vevőegység**

FM sztereó, FM/AM szuperheterodin vevőegység Antenna: FM keretantenna AM huzalantenna

FM vevőegység: Vételi frekvenciák: 87,5–108,0 MHz (50 kHz lépésköz) Középfrekvencia: 10,7 MHz

AM vevőegység: Vételi frekvenciák 531–1602 kHz (9 kHz léptetőfrekvenciával) Középfrekvencia: 450 kHz

### **Hangsugárzók**

Első hangsugárzó (SS-EC68/SS-EC68S) Hangsugárzó rendszer: 2 utas 2 hangszórós hangsugárzó rendszer, bassz-reflex Hangszóró egység: Mélyhangszóró: 16 cm, kúpos Magashangszóró: 4 cm, tölcsér típusú Névleges impedancia: 6 Ω Méretek (kb.): 220 × 306 × 215 mm  $(sz\acute{e} \times ma \times m\acute{e})$ Tömeg (kb.): 2,5 kg

### **Általános jellemzők**

Energiaellátási követelmények 230 V, 50/60 Hz váltóáram

Teljesítményfelvétel 130 W 0,5 W (energiatakarékos módban) Méretek (szé × ma × mé) (hangsugárzók nélkül) kb.  $200 \times 306 \times 415$  mm Tömeg (hangsugárzók nélkül) 6,0 kg Mellékelt tartozékok: távvezérlő (1 db), AA (R6) típusú elemek (2 db), FM huzal, AM keretantenna (1–1 db), hangsugárzótalpak (8 db)

A kivitel és a műszaki adatok előzetes bejelentés nélkül változhatnak.

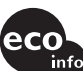

- Készenléti teljesítményfelvétel: 0,5 W
- A nyomtatott áramköri lapok egy részében nem használtunk halogénezett égésgátló anyagokat.
	- A külső burkolatokban nem használtunk halogénezett égésgátló anyagokat.

# Használható USBeszközök

Használhat USB-eszközöket, például USB-meghajtó, merevlemez vagy digitális zenelejátszó, amely:

- rendelkezik USB-kimenettel,
- támogatja az USB háttértár típusú eszközöket,
- az adathordozó formátuma FAT32, FAT16.

A rendszerrel az alábbi Sony USBeszközöket használhatja.

### Elfogadott Sony digitális zenelejátszók (a 2007. decemberi állapot szerint)

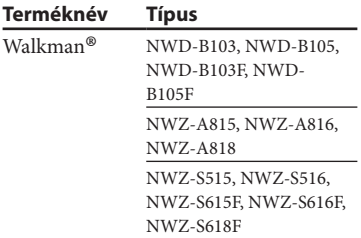

### Elfogadott Sony IC diktafonok (a 2007. decemberi állapot szerint)

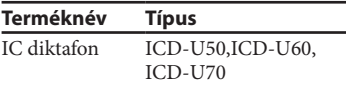

### Elfogadott Sony USB tárolóeszközök (a 2007 decemberi állapot szerint)

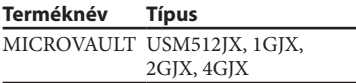

### **Megjegyzések**

- A készülék nem támogatja az NTFS formátumot.
- A készülék csak a merevlemez első particiójára mentett adatokat tudja beolvasni.
- Ne használjon a megadott USB-eszközöktől eltérő USB-eszközöket. A listán nem szereplő típusokkal a működés nem garantált.
- Előfordulhat, hogy a listán szereplő USBeszközök sem működnek.
- A listán szereplő USB-eszközök nem minden országban beszerezhetők.
- A fenti típusok formázásakor ügyeljen, hogy az eszközöket saját magukkal formázza, vagy a megadott formázó szoftvert alkalmazza, különben elképzelhető, hogy az USBeszközre nem lehet felvenni a készülékkel.

### **Megjegyzés a Walkmantől**

Ha a rendszerhez Walkman®-t csatlakoztat ügyeljen, hogy csak akkor csatlakoztassa, amikor a Walkman® kijelzőjéről eltűnt a "Creating Library" vagy "Creating Database" üzenet.

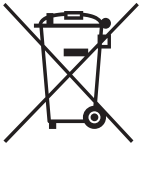

### **Feleslegessé vált elektromos és elektronikus készülékek hulladékként való eltávolítása (Használható az Európai Unió és egyéb európai országok** szelektív hulladékgy jtési rendszereiben)

Ez a szimbólum a készüléken vagy a csomagolásán azt jelzi, hogy a terméket ne kezelje háztartási hulladékként. Kérjük, hogy az elektromos és elektronikai hulladék gy jtésére kijelölt gy jt helyen adja le. A feleslegessé vált termékének helyes kezelésével segít megel zni a környezet és az emberi egészség károsodását, mely bekövetkezhetne, ha nem követi a hulladékkezelés helyes módját. Az anyagok újrahasznosítása segít a természeti er források meg rzésében. A termék újrahasznosítása érdekében további információért forduljon a lakhelyén az illetékesekhez, a helyi hulladékgy jt szolgáltatóhoz vagy ahhoz az üzlethez, ahol a terméket megvásárolta.